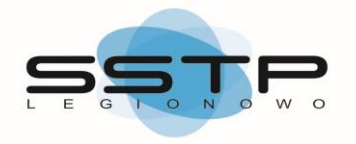

### **Drogi Abonencie**

Dziękujemy za okazane nam zaufanie i skorzystanie

z usług telewizji kablowej w systemie cyfrowym.

Spółdzielcza Sieć Telewizji Przewodowej działa na rynku telekomunikacyjnym JUŻ PONAD 20 LAT i nieustannie pragnie polepszać jakość swoich usług, dlatego mamy nadzieję, że wspólnie z Państwem uda nam się odkryć nowy świat cyfrowej jakości.

Z myślą o Państwu przygotowaliśmy Instrukcje, które pomogą samodzielnie zainstalować otrzymany od nas dekoder GLOBO OPTICUM HD-XC2.

# **INSTRUKCJA PODŁĄCZENIA DEKODERA DO SIECI TELEWIZJI KABLOWEJ**

Otrzymany od SSTP Zestaw zawiera: dekoder cyfrowy (STB) , kabel HDMI, kabel antenowy, pilot + komplet baterii oraz kartę dekodującą.

Zalecamy, aby wszystkie operacje związane z podłączeniem dekodera były wykonywane przy wyłączonym z prądu odbiornikiem telewizyjnym.

W celu podłączenia dekodera do sieci SSTP należy:

KROK I. Wyjąć wszystkie elementy otrzymane w Zestawie.

KROK II. Odłączyć kabel antenowy z gniazda w odbiorniku telewizyjnym.

UWAGA! W tym przypadku kabel antenowy jest to przewód, który łączy gniazdko RTV telewizji kablowej oraz odbiornik telewizyjny.

- KROK III. Kabel antenowy odłączony od telewizora należy przepiąć do dekodera w miejscu wejścia antenowego (SIGNAL IN).
- KROK IV. Kablem antenowym otrzymanym w Zestawie należy połączyć dekoder z wyjścia LOOP OUT z gniazdem antenowym odbiornika telewizyjnego aby mieć nadal dostęp do kanałów analogowych.
- KROK V. Należy połączyć dekoder z telewizorem kablem HDMI dotyczy telewizorów wyposażonych w gniazdo HDMI.

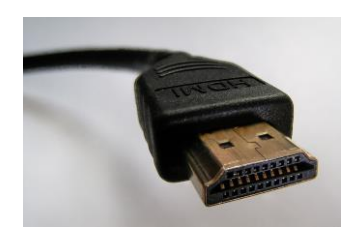

UWAGA! W przypadku telewizorów niewyposażonych w gniazdo HDMI alternatywnym podłączeniem będzie przewód SCART (EURO) – NIE DOŁĄCZONY W ZESTAWIE.

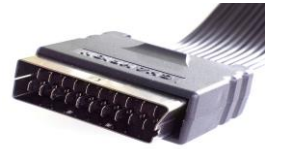

KROK VI. **Należy umieścić kartę dekodującą w dekoderze – w tylnym panelu dekodera w wejściu CARD READER (pozłacanym chipem do góry, zgodnie z kierunkiem wkładania zaznaczonym na karcie).**

KROK VII. Należy włożyć przewód zasilania dekodera do gniazda sieciowego o napięciu 230 V.

KROK VIII. Należy włączyć telewizor i uruchomić dekoder pilotem.

UWAGA! W przypadku, gdy w telewizorze obraz nie przełączy się automatycznie przełącz pilotem od telewizora na odpowiednie źródło sygnału na HDMI lub AV.

#### **INSTRUKCJA INSTALACJI ZAPROGRAMOWANIA DEKODERA**

1. Po uruchomieniu dekodera po raz pierwszy wyświetli się menu dekodera z informacją, że lista kanałów jest pusta oraz pytaniem "Czy chcesz przeprowadzić domyślne skanowanie ?". Należy wybrać pozycję Tak strzałkami "Lewo" "Prawo" na pilocie od dekodera i zatwierdzić przyciskiem OK ( domyślnie jest dekoder ustawiony na tej pozycji ).

Po zakończeniu powyższych ustawień rozpoczynamy proces wyszukiwania kanałów.

Kończymy instalację dekodera naciskając przycisk OK.

2. Prosimy o pozostawienie dekodera na pierwszym wyświetlonym programie, aby karta dekodująca mogła uzyskać uprawnienia do obioru pakietu programów zgodnych z podpisaną umową ( do 72 godzin od czasu potwierdzenia dokonania opłaty aktywacyjnej ). Jak już pojawi się obraz na dowolnym programie zakodowanym proces aktywacji zostanie ukończony i od tej chwili możemy się cieszyć cyfrowym odbiorem programów poprzez SSTP Legionowo.

#### **UWAGA :**

**W przypadku źle włożonej karty dekodującej wyświetli się informacja : Karta niepoprawna lub błąd karty .**

#### **OSTRZEŻENIA!**

**Dekoder został zaprojektowany zgodnie z normami UE w zakresie poboru prądu. Po przejściu dekodera w stan czuwania przelotka antenowa przestaje działać co uniemożliwia odbiór programów analogowych w telewizorze.** 

**Aby to zmienić trzeba wejść w menu dekodera → Ustawienia systemu → Inne → Wzmocnienie pętli - włączyć aby przelotka działała jak dekoder będzie w stanie czuwania.**

## **ZALECENIA :**

- 1) Dekoder należy umieścić w pobliżu odbiornika telewizyjnego.
- 2) Nie należy zatykać otworów wentylacyjnych oraz kłaść na dekoderze rzeczy, które mogłyby ograniczyć wentylację urządzenia.
- 3) Dekoder należy trzymać z dala od jakichkolwiek płynów, aby uniknąć zalania dekodera.
- 4) Prosimy o nie rozmontowywanie dekodera zdjęcie pokrywy oznacza unieważnienie gwarancji co doprowadza do nałożenia kary na użytkownika za uszkodzenie dekodera.
- 5) Do zasilania dekodera należy stosować wyłączenie załączony w komplecie, fabryczny zasilacz. Użycie innego zasilacza grozi uszkodzeniem dekodera i porażeniem prądem elektrycznym oraz może doprowadzić do powstania pożaru.

W przypadku jakichkolwiek problemów z dekoderem należy go zrestartować, a mianowicie wyjąć z prądu i włączyć ponownie po upływie co najmniej minuty. Jeśli problemy nadal będą występowały trzeba przywrócić dekoder do ustawień fabrycznych (gdyż problemy mogły wystąpić po zastosowaniu niewłaściwych ustawień przez użytkownika).

Aby wykonać operację przywrócenia dekodera do ustawień fabrycznych należy wejść w menu dekodera  $\rightarrow$  Ustawienia systemu  $\rightarrow$  Ustawienia fabryczne i zatwierdzić przywrócenie do ustawień fabrycznych. Po takiej operacji dekoder będzie wymagał ponownego przeprowadzenia procesu instalacyjnego.

W przypadku braku jakiegokolwiek programu na liście kanałów trzeba ponownie wyszukać kanały – wejść w menu dekodera  $\rightarrow$  Skanowanie kanałów  $\rightarrow$ Szybkie skanowanie  $\rightarrow$  wybrać wyszukiwanie kanałów przechodząc do pozycji Szukaj i zatwierdzić OK na pilocie dekodera . Po wyszukaniu kanałów wyskoczy ramka informująca o rezultacie wyszukiwania, którą należy zatwierdzić przyciskiem OK .. Wychodząc z menu wciskając trzy razy przycisk EXIT na pilocie dekodera możemy powrócić do oglądania programów wraz z numeracją kanałów zgodną z wykazem .

Jeżeli problemy nadal będą się utrzymywały prosimy skontaktować się z Serwisem SSTP (nr tel. 22 774 04 36).

Wszelkie informacje na temat oferowanych przez nas usług, komunikaty, ogłoszenia oraz odpowiedzi na zapytania można uzyskać poprzez stronę internetową WWW.SStplegionowo.pl . Na danej stronie można też pobrać szczegółową instrukcję dekodera .